# HACCP 비대면 교육(zoom) 안내 메뉴얼

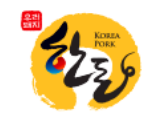

# PC, 및 노트북 이용 시 메뉴얼

※ PC 사용 교육생 중 웹캠 준비가 미비 된 경우 스마트폰 이용 메뉴얼 참고

※ 노트북 제품은 대부분 웹캠 탑재

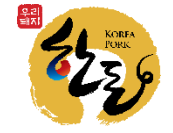

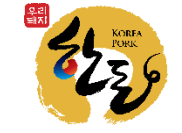

# 6. 신분증 지참 필수

- 5. 강의 녹화 및 강의 자료 배포 금지
- 4. 교육 수료 기준 : 교육시간 4시간 100% 이수
- 3. 교육 도중 자리 이탈 금지
- 2. 교육 당일 1시간 전까지 강의실 접속 완료
- 1. PC, 음향장비, 웹캠 등 사전에 준비

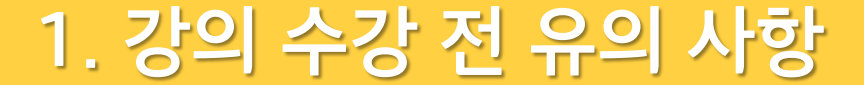

# **2. 프로그램 설치 – Zoom**

#### 교육 일정 및 신청

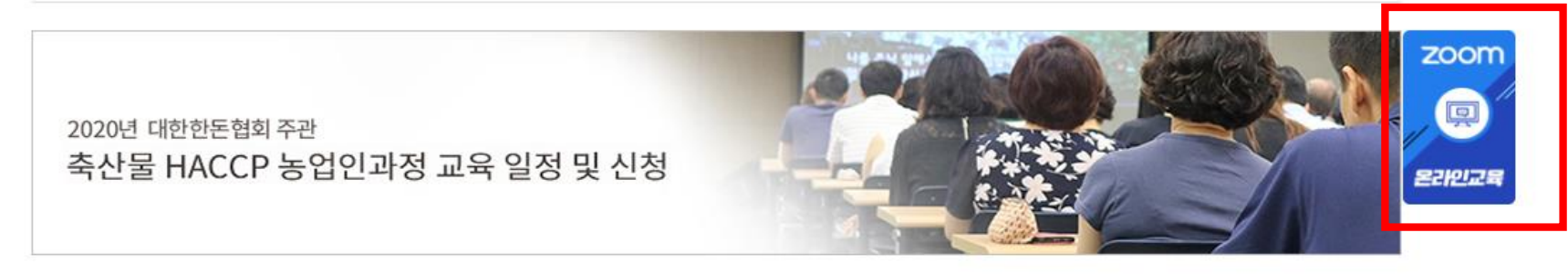

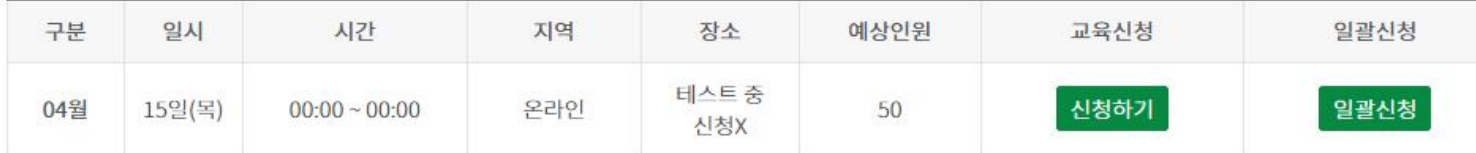

#### ※ 양계과정이란?

图 **전 1월 전 1대 전 속 중에 있어 있었다. 한 시간 중에 가장 하지 않는 것 같다. 대학 중도교육 가능)<br><sup>양계육계·산란계전문 HACCP 컨설턴트가 강사로 나와 현장에 양계 haccp관련 교육을 전문적으로교육하는 과정입니다.(타축종도 교육 가능)**</sup>

※ [산란계, 육계농가 교육비 4만원 환급안내]

교육 수료 후 ①자조금납부확인서 ②교육수료증 ③축산업등록증 ④통장사본을 본회(koreapork2@naver.com)로 제출시 교육비 4만원 환급해<br>드립니다.

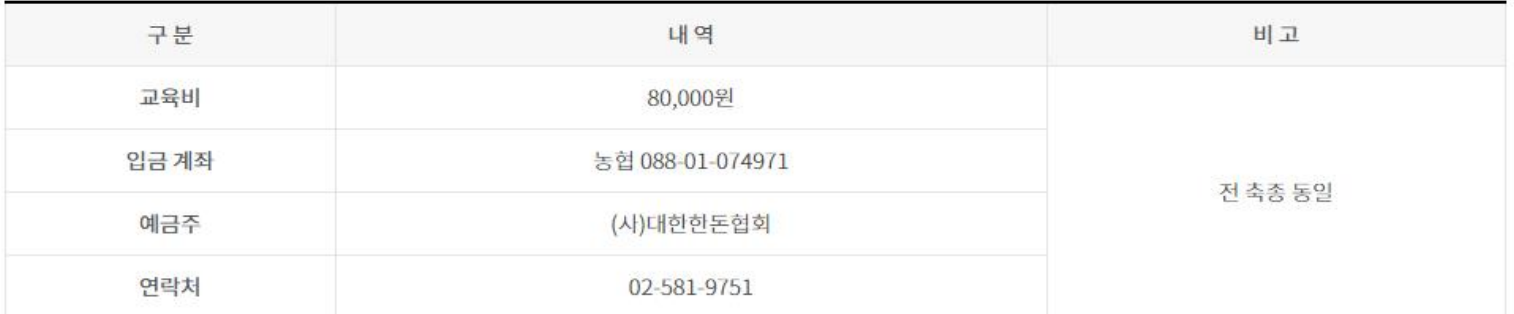

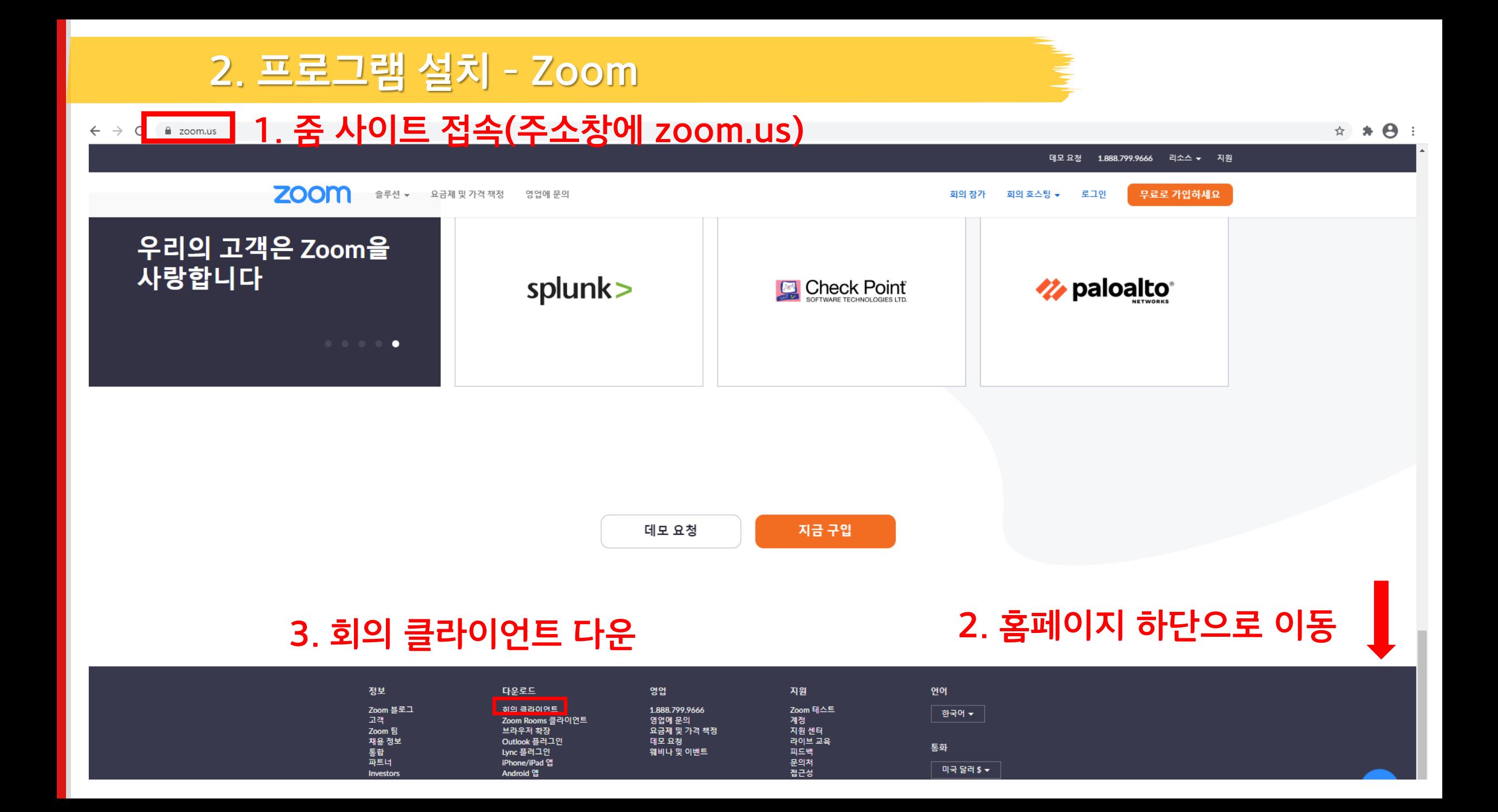

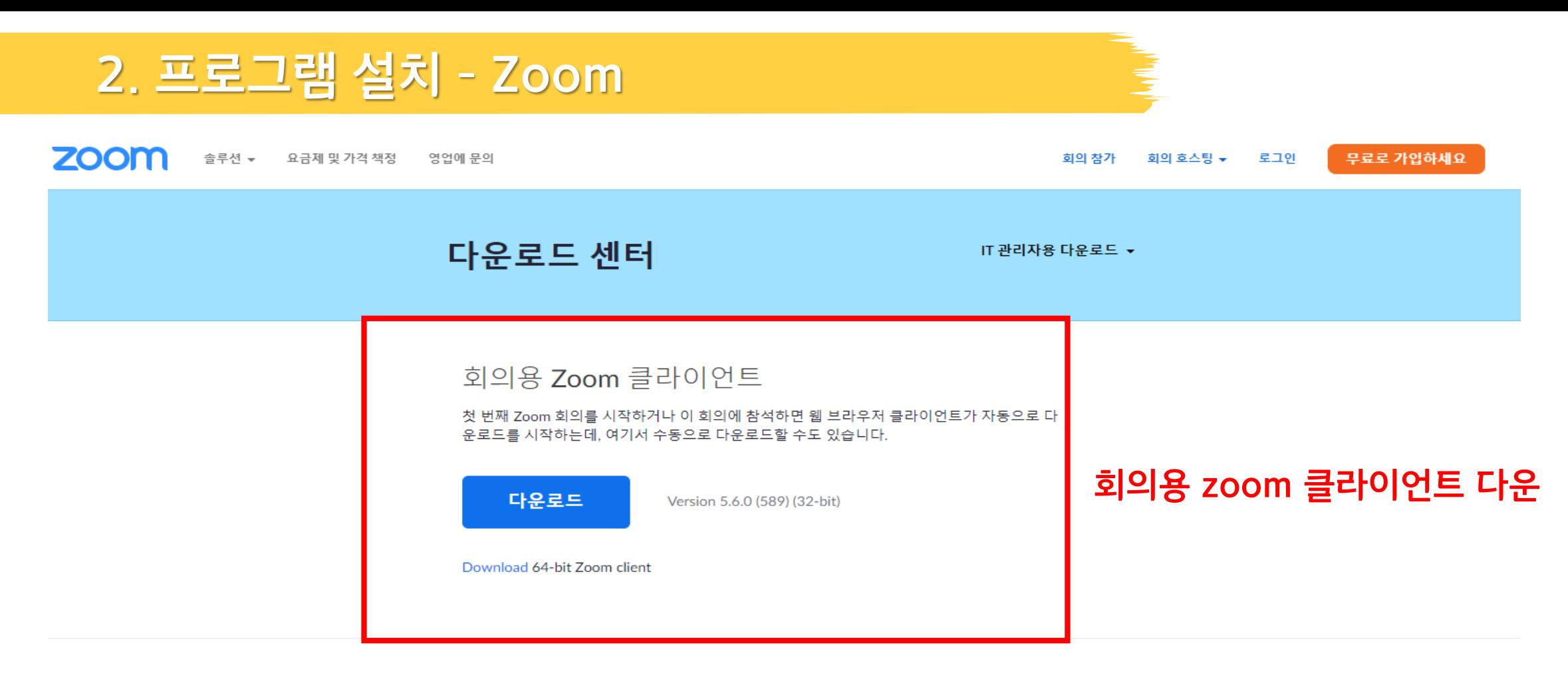

Microsoft Outlook용 Zoom 플러그인

Outlook용 Zoom 플러그인은 한 번만 클릭해 회의를 시작 또는 예약할 수 있는 단추를 Microsoft Outlook 도구 모음에 설치합니다.

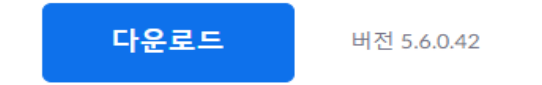

웹에서 Outlook용 추가 기능으로 Zoom 추가

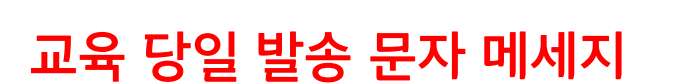

[한돈협 알림]

HACCP 농업인 과정 온라인교육 참석 안내

**3. 강의실 입장 (교육 당일)**

교육명 : HACCP 농입인과정(00차) 시간 : 2021년 4월 15일 13:00(30분 전까지 입장)

회의 ID : 000 0000 0000 암호 : 0000

**교육 당일 오전**

#### **교육생 휴대폰에 문자메세지를 통하여**

**ZOOM 강의실 ID, 비밀번호 전송**

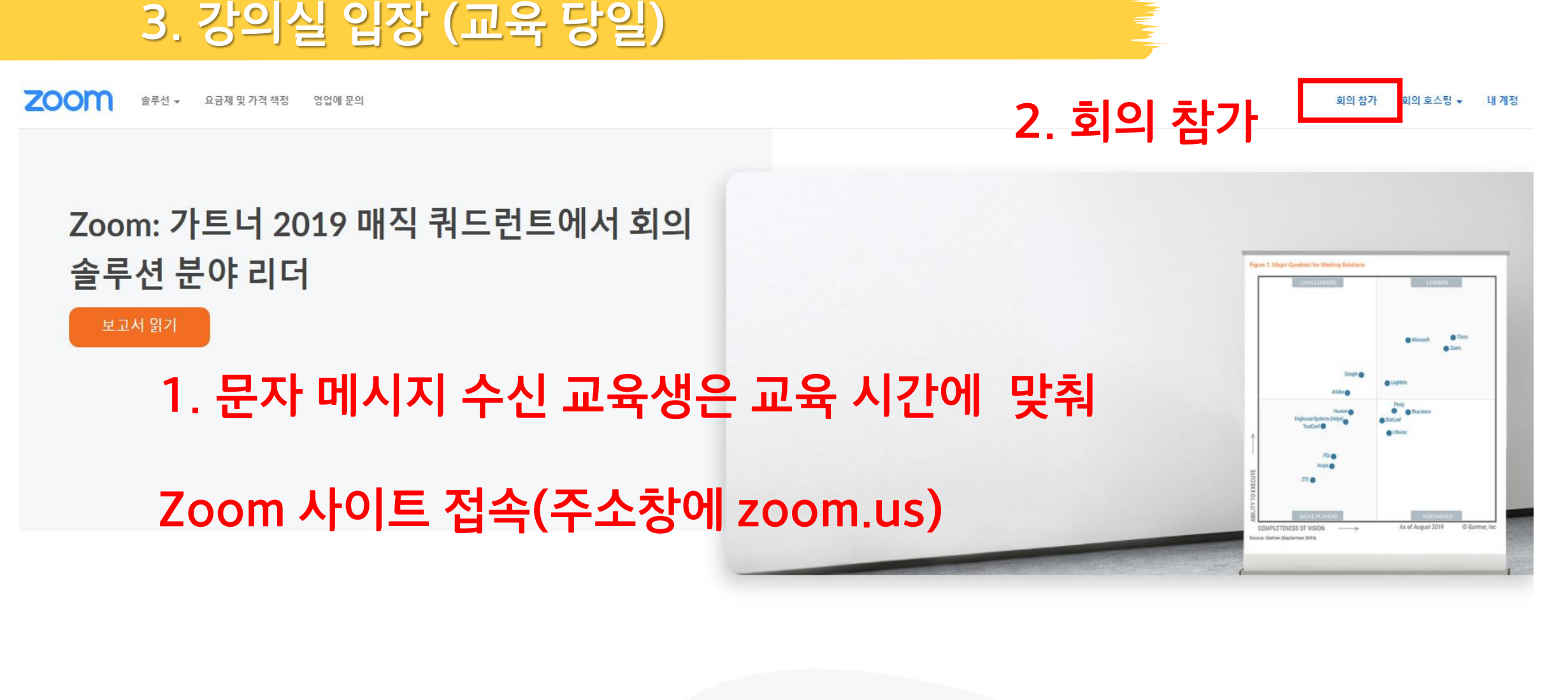

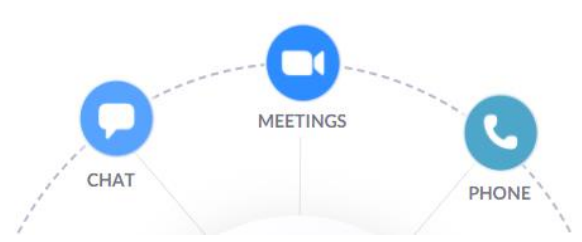

### 문자 메시지에 기재 된 회의 ID 입력 후 참가 클릭

H.323/SIP 회의실 시스템에서 회의에 참가

회의 ID 또는 개인 링크 이름 Enter Meeting ID or Personal Link Name 참가

회의 참가

# **3. 강의실 입장 (교육 당일)**

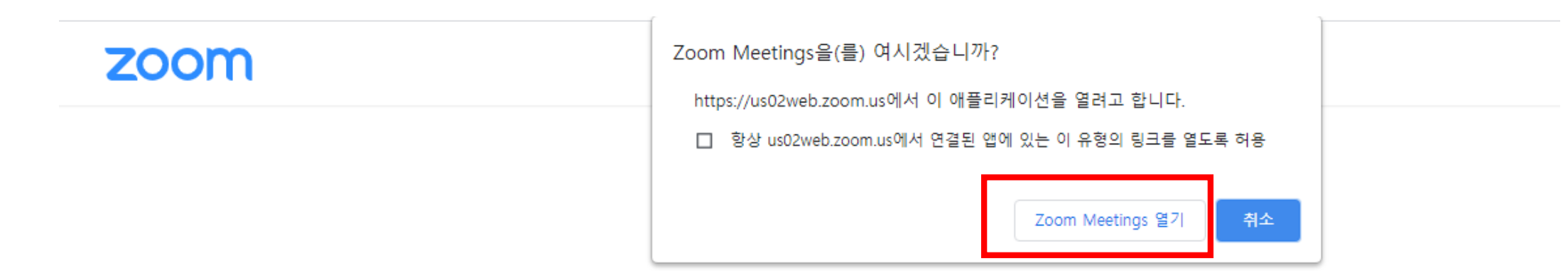

브라우저에 표시된 대화 상자에서 Zoom Meetings 열기을(를) 클릭합니다 대화 상자가 표시되지 않으면 아래 회의 시작을(를) 클릭합니다

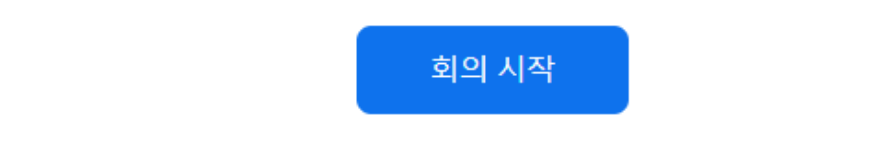

Zoom 클라이언트가 설치되어 있지 않습니까? 지금 다운로드

#### **Zoom Meeting 열기 클릭하여 접속**

## **(암호 입력창만 뜨는 경우 암호만 입력)**

### **교육생 성함 입력, 문자 메시지의 회의 암호 입력**

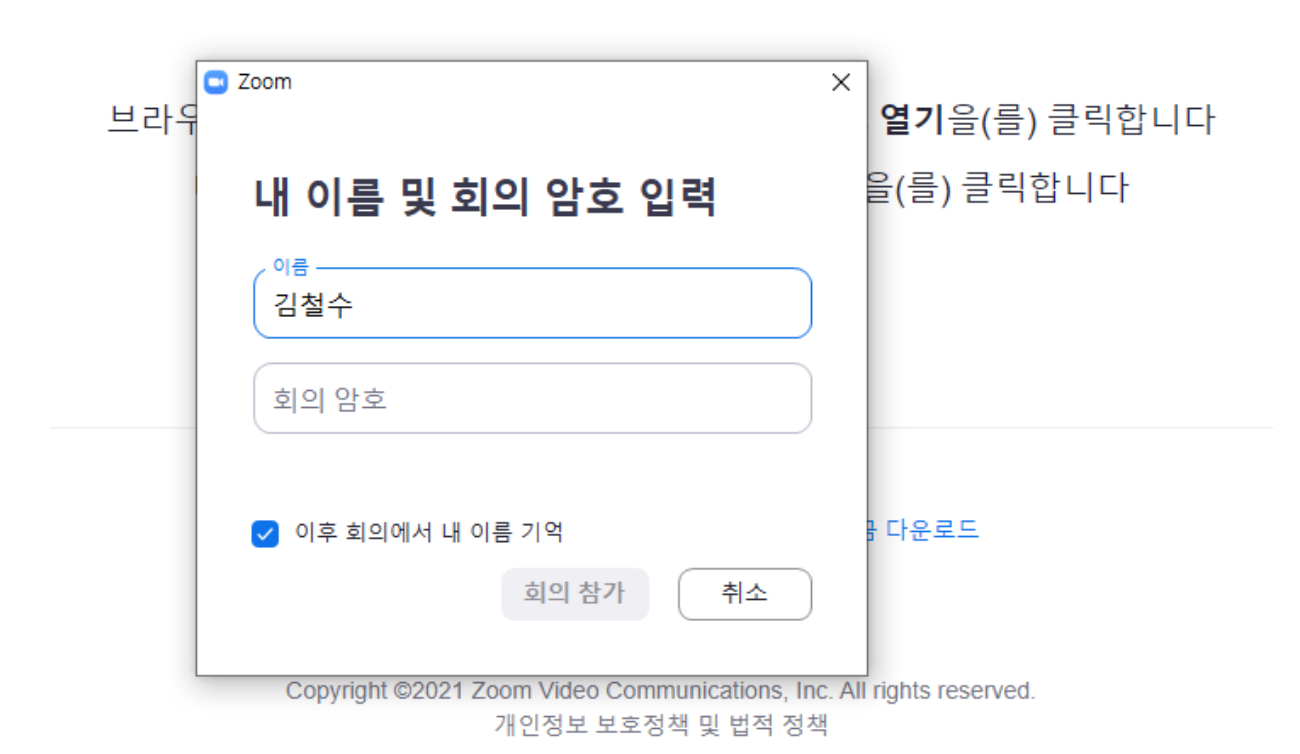

#### ※신분증 확인, 수강 유무 확인하기 위하여 교육생 본인 영상 송출 해야함

## 비디오를 **사용** 하여 참가 클릭

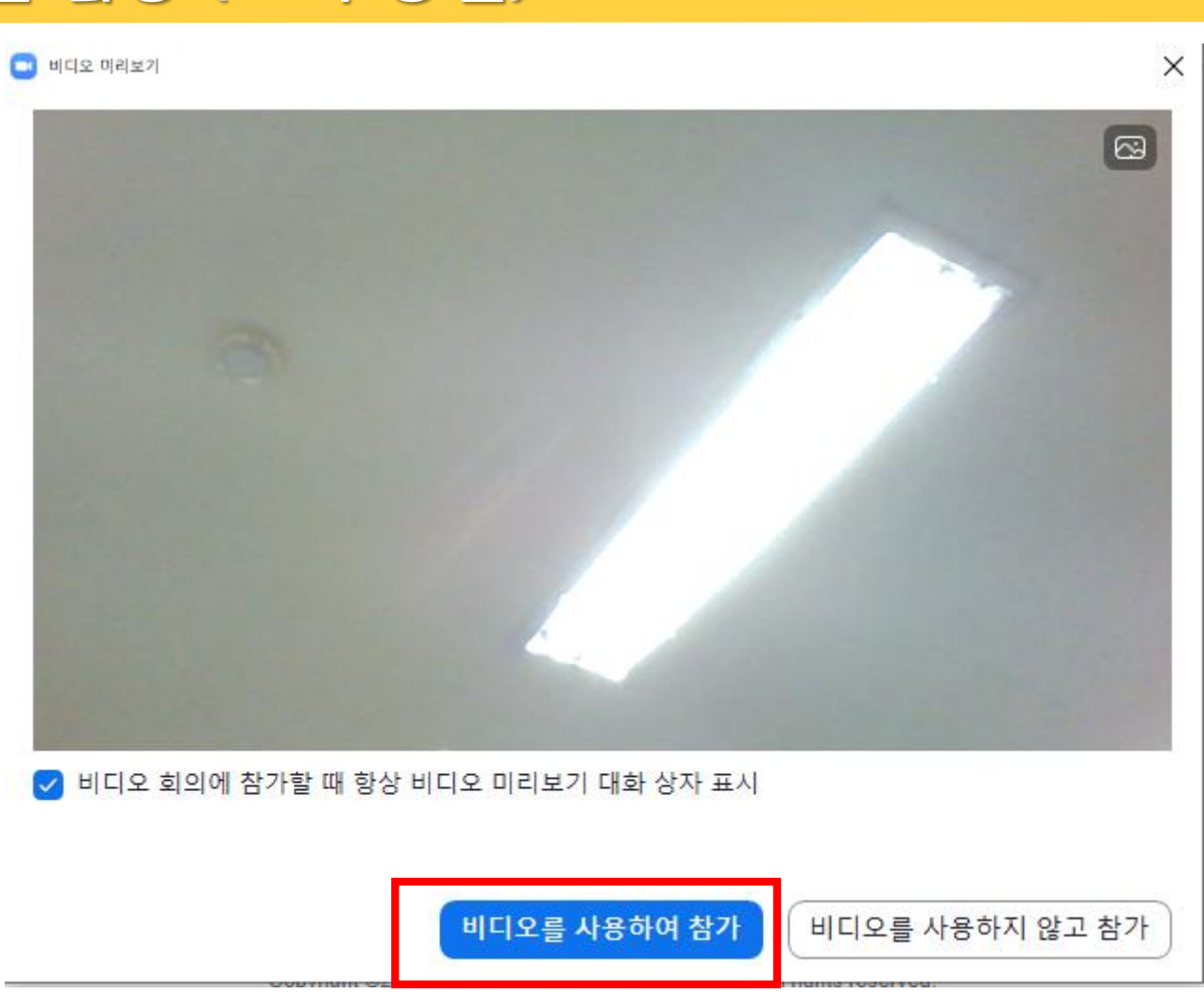

#### **회의실 입장 후 스피커 테스트를 통해 음향 상태 점검**

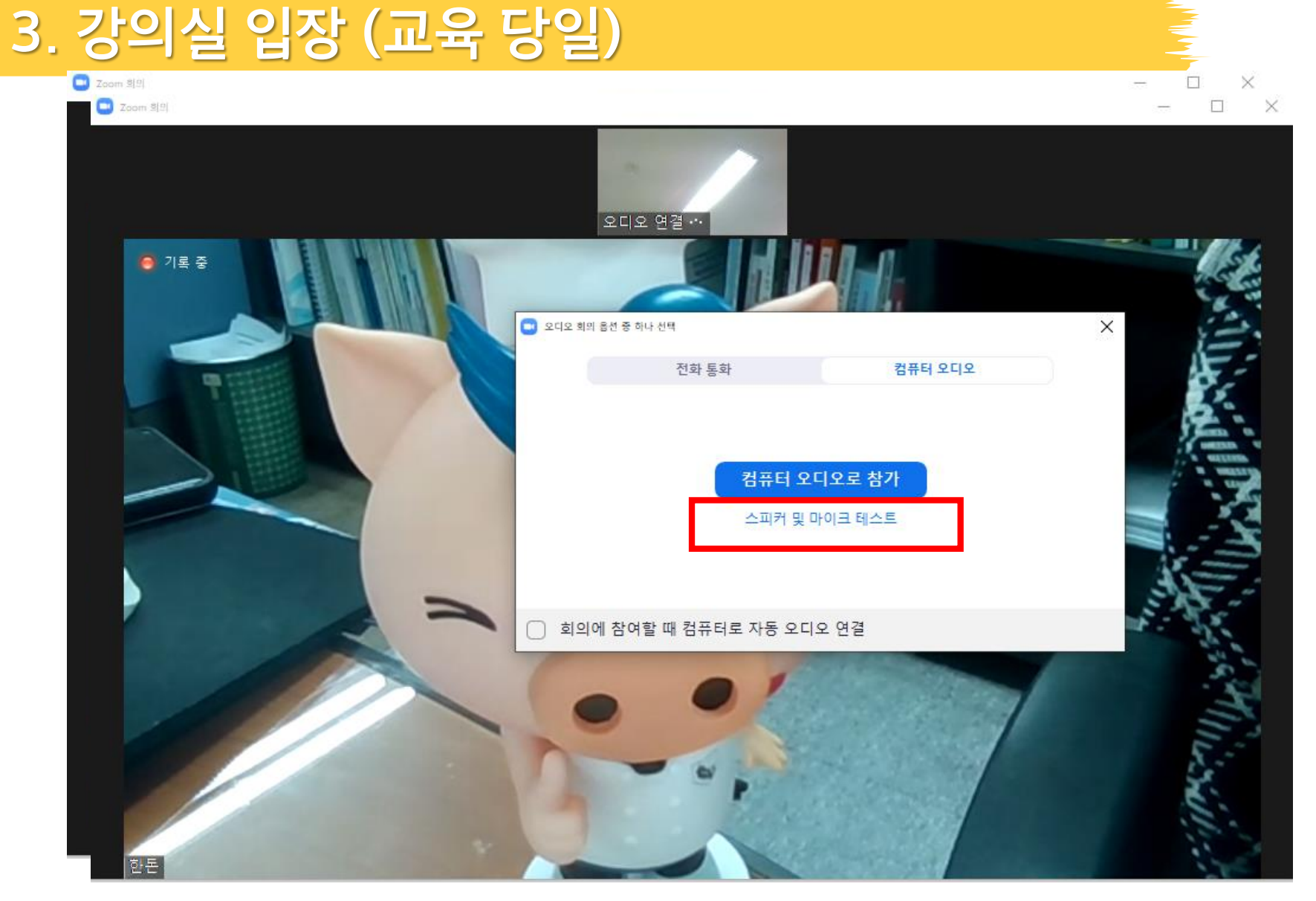

## **소리가 잘 들릴 경우 '예' 클릭 ※ 소리가 들리지 않을 경우 PC 스피커 볼륨 확인**

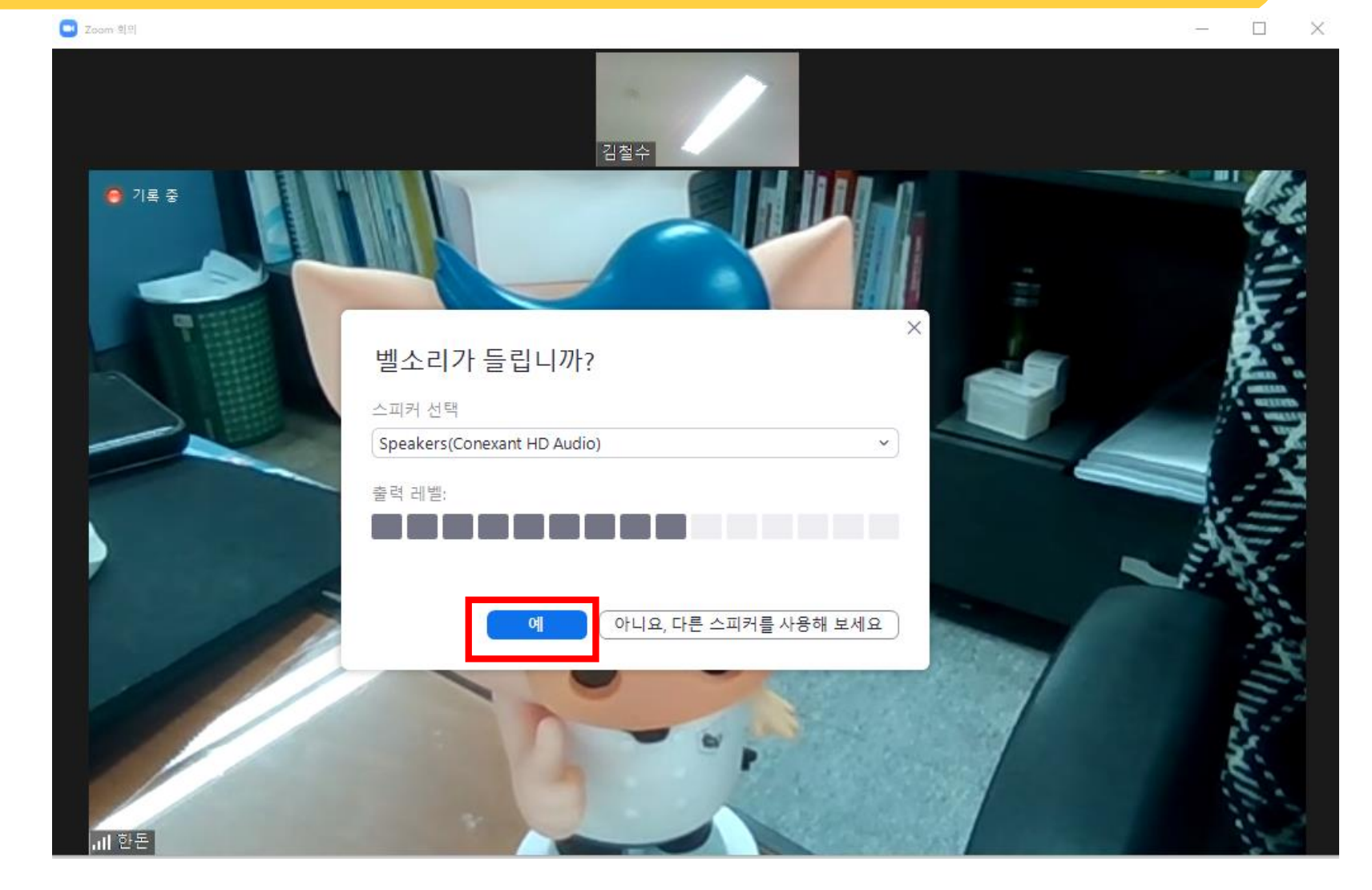

#### **스피커 테스트 완료 후 컴퓨터 오디오로 참가 클릭**

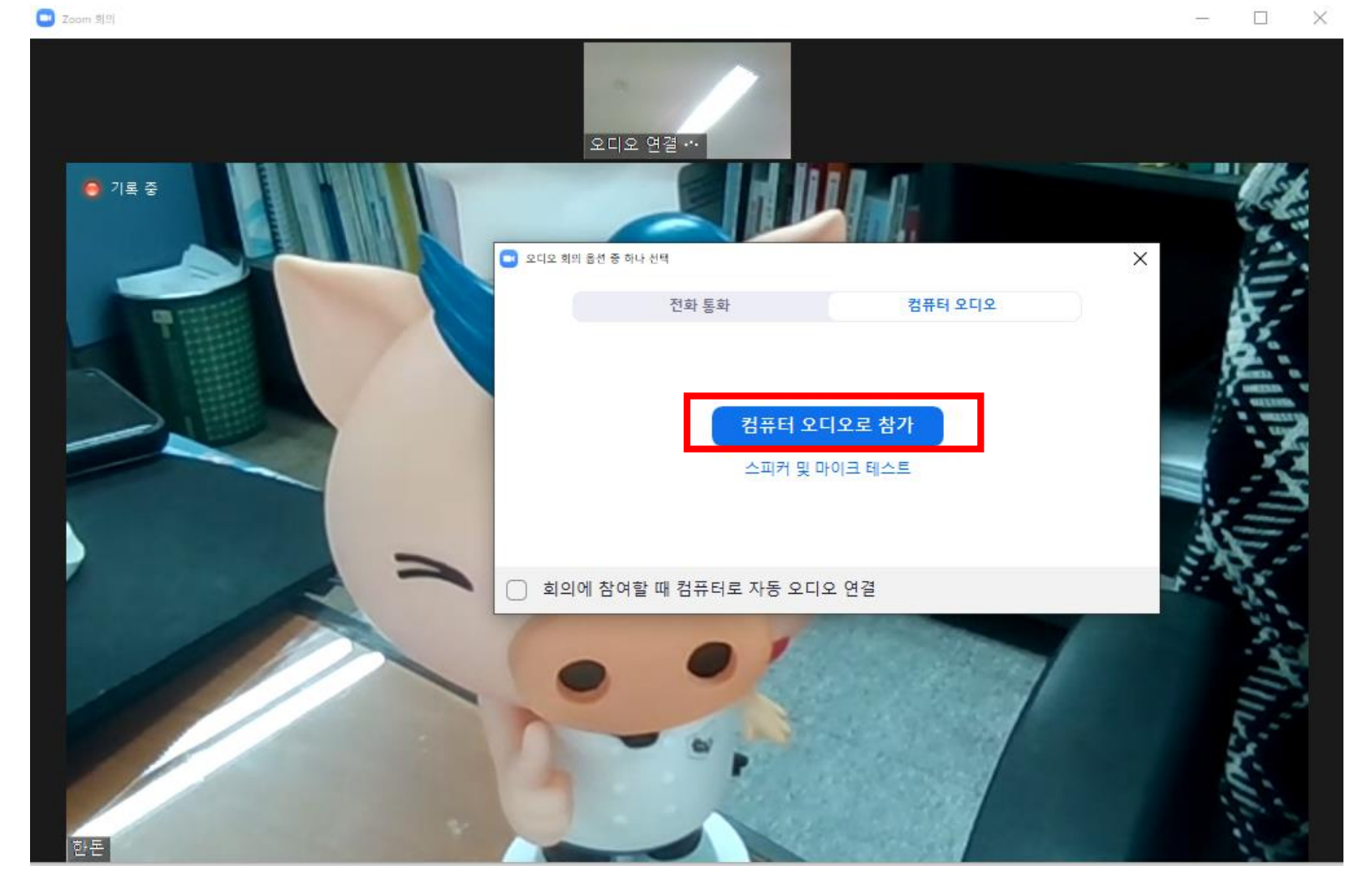

### **예시 교육생(김철수) 처럼 본인 영상이 나오지 않을 경우 좌측 하단에 비디오 시작을 클릭**

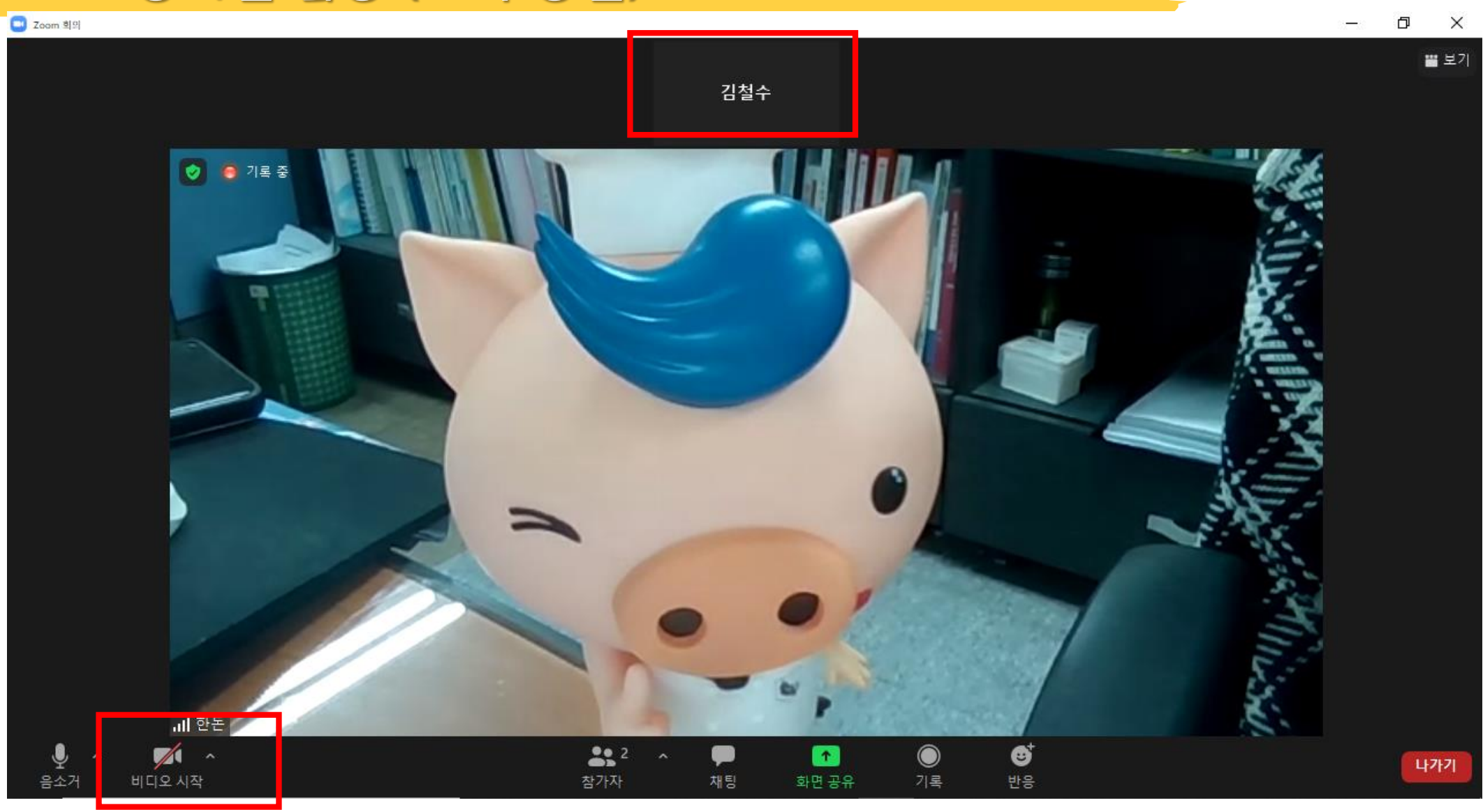

# **'이름 바꾸기'에서 교육생 이름으로 변경**

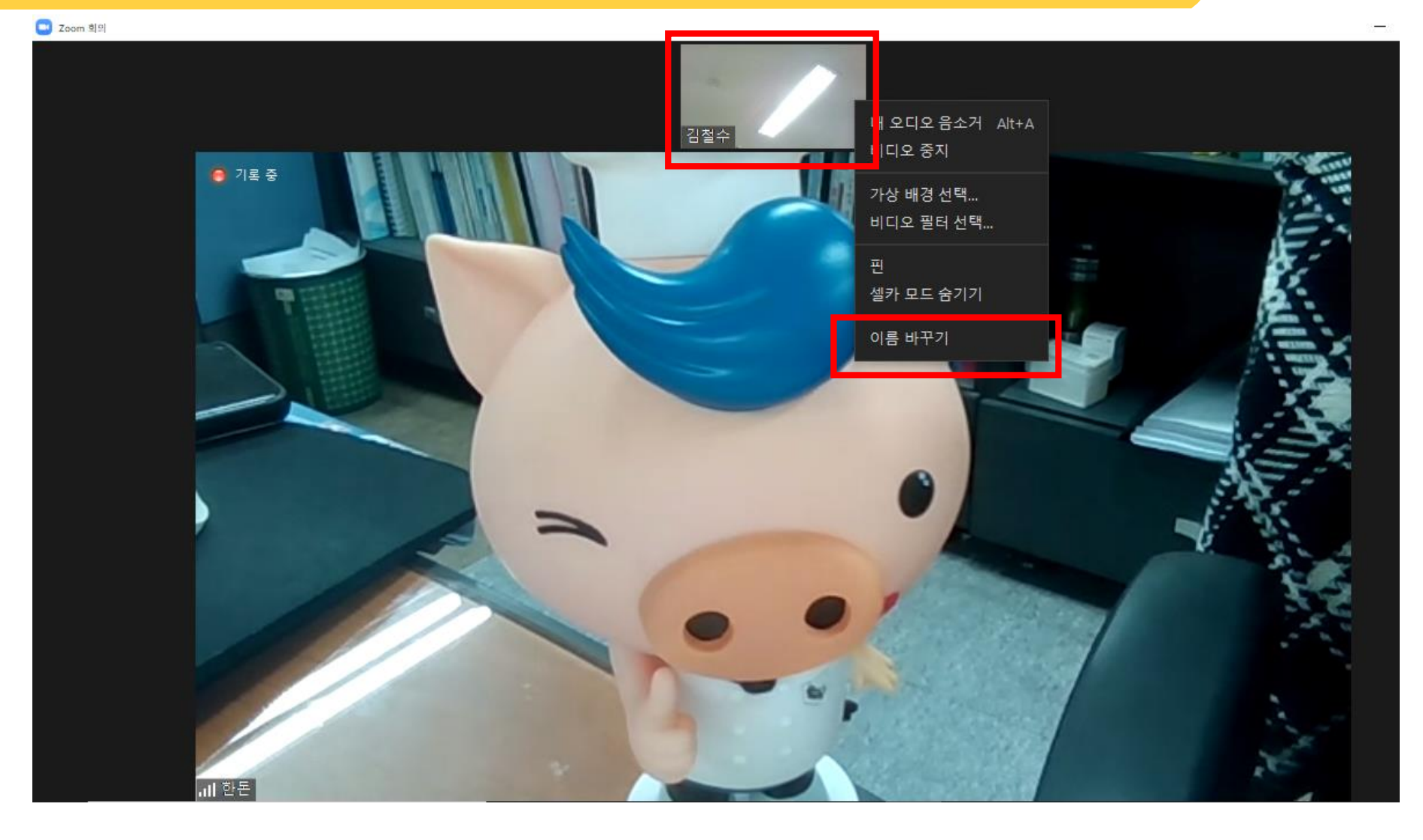

**교육생 이름으로 접속되지 않은 경우 본인 화면에 마우스 오른쪽 클릭 하여**

# **2. 교육생은 '발표자 보기' 화면으로 수강 권장**

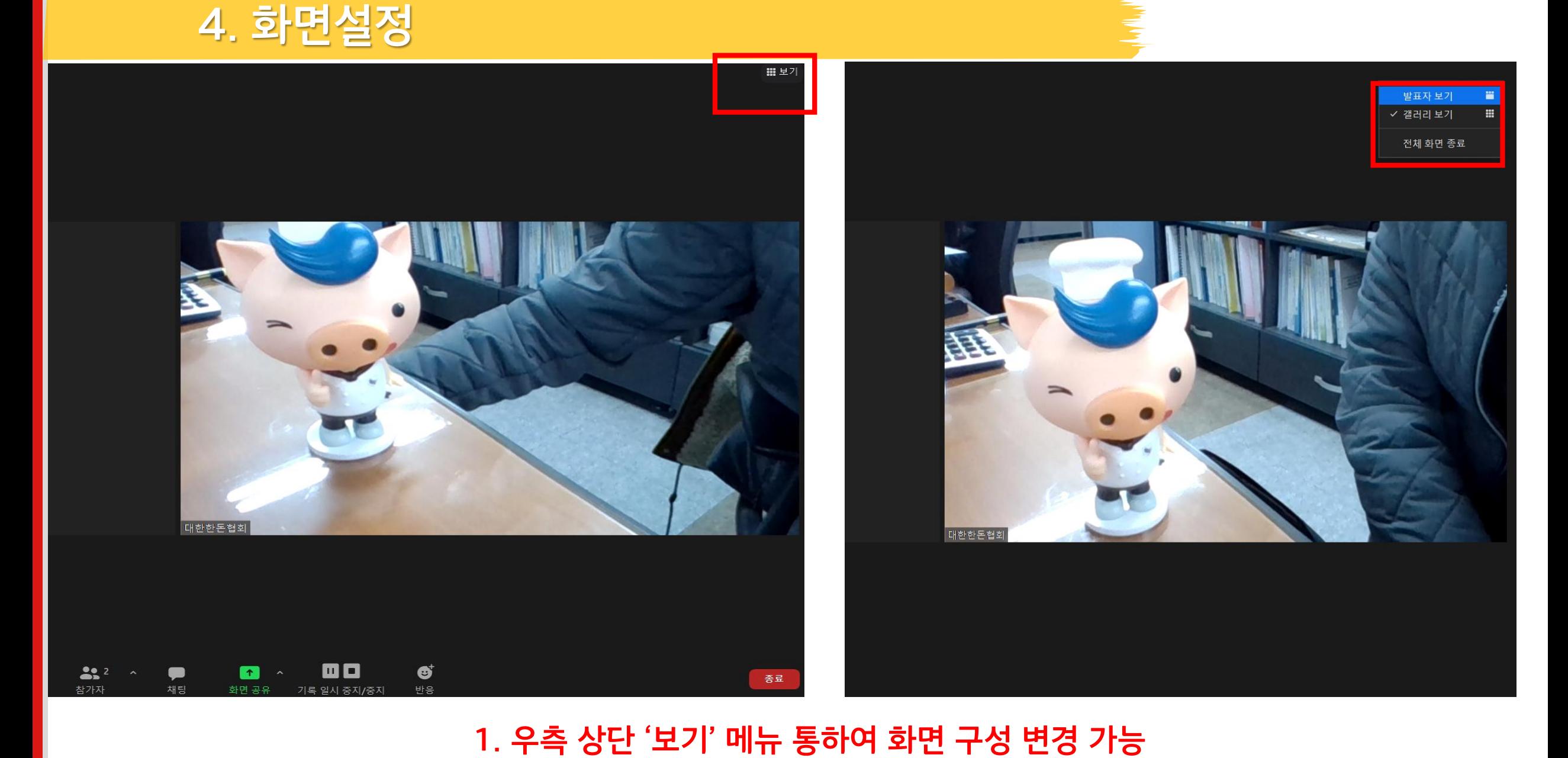

# **5. 신분증 확인**

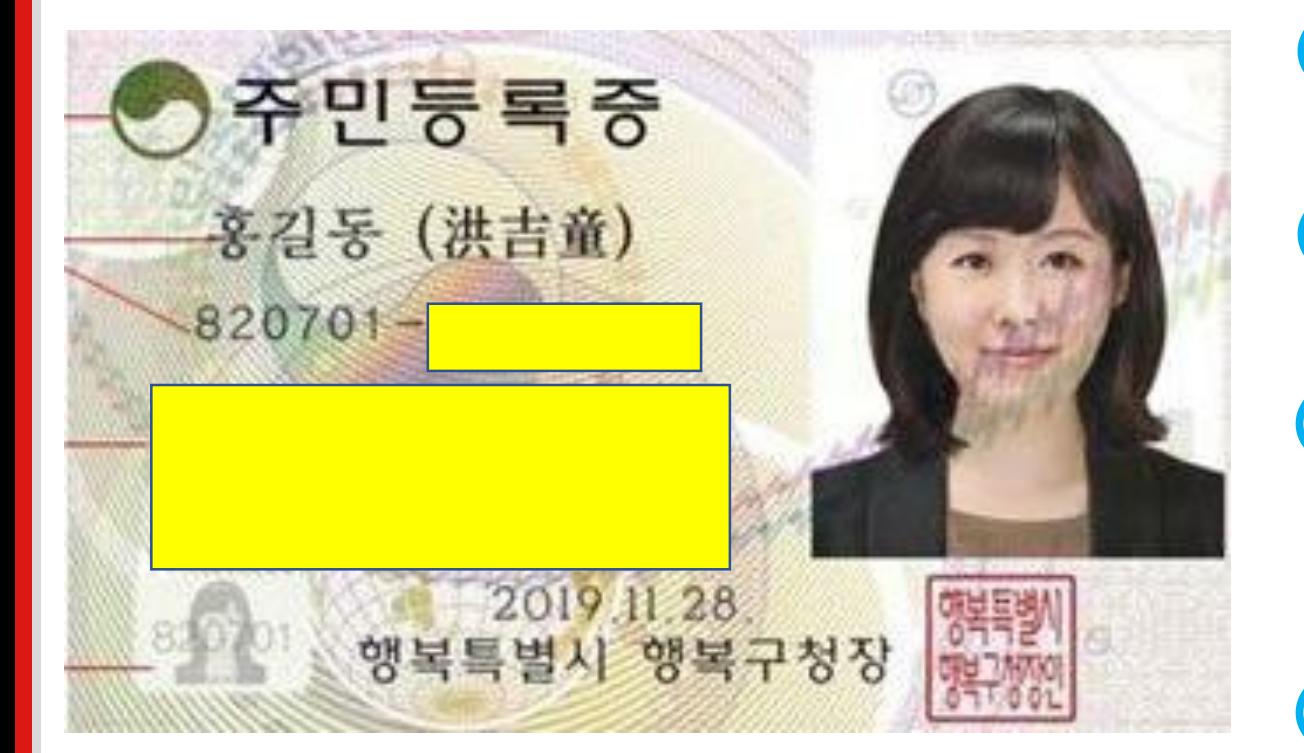

# **접속 후 교육 진행 전 교육생 본인확인 진행**

# **교육생은 신분증 지참 필수**

**주민등록번호 뒷자리 , 소재지는 포스트잇 등을 부착하여 개인정보 유출방지**

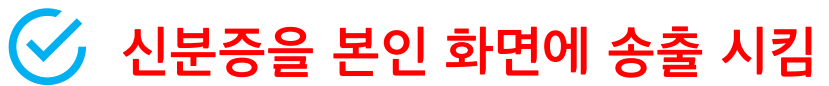

### **강의 중 질문이 있을 경우 화면 하단 '채팅' 클릭하여 메시지 입력**

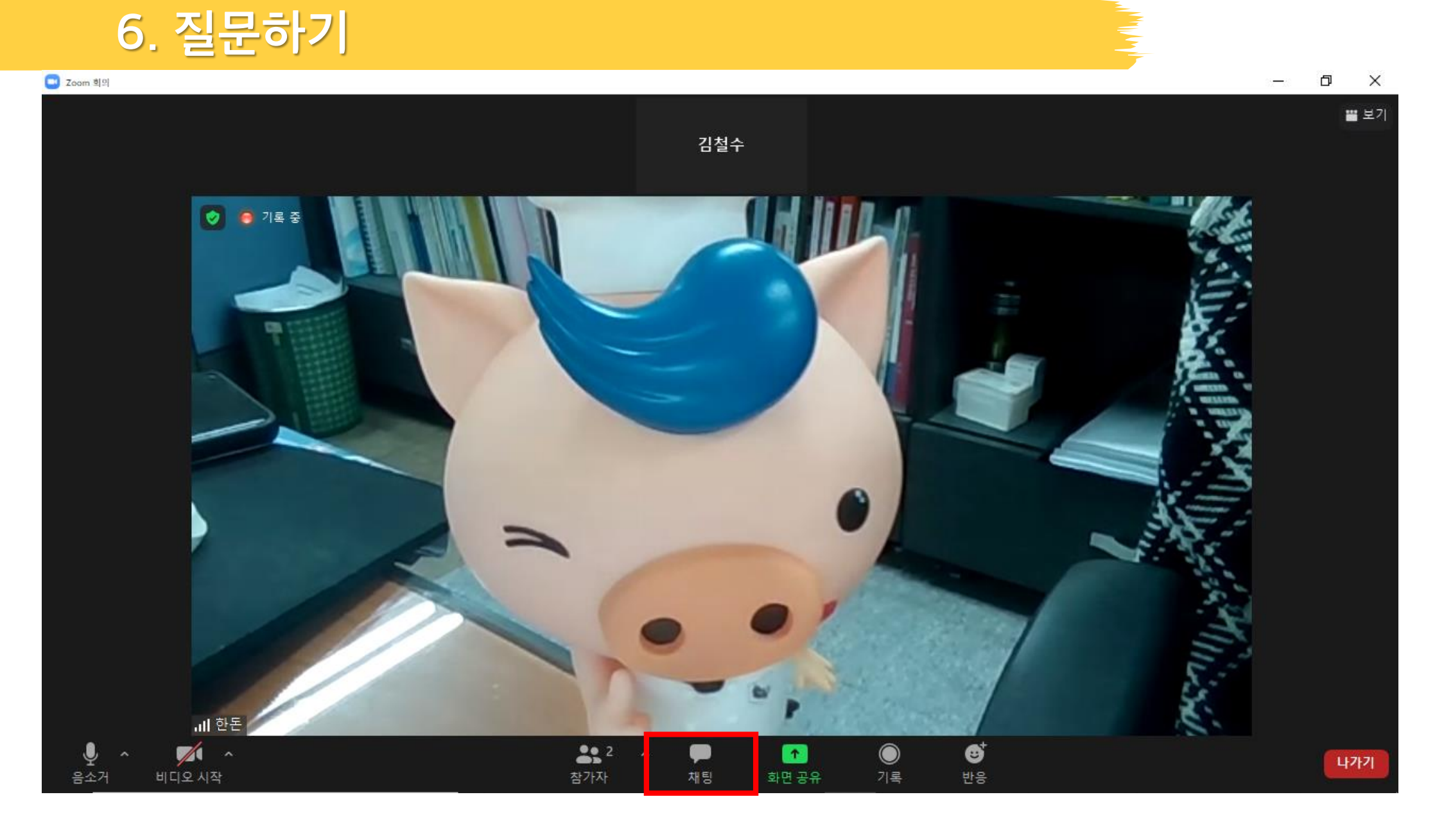

### **교육이 완료 되면 오른쪽 하단 나가기 클릭**

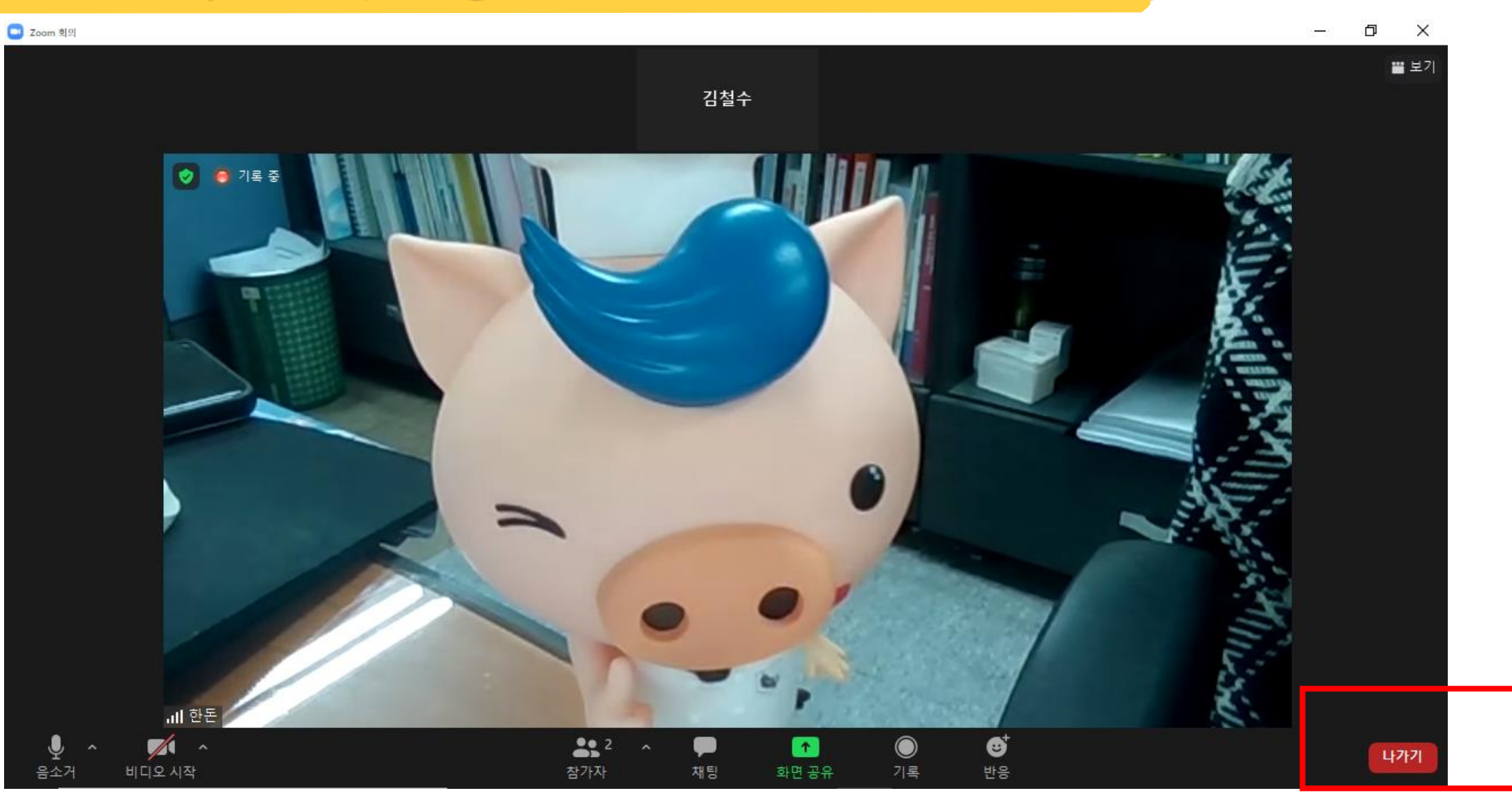

**7. 교육 이수 후 퇴장**

# 스마트폰, 테플릿 이용 시 메뉴얼

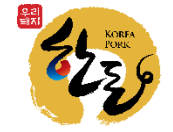

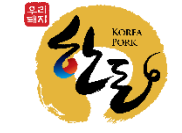

# 6. 신분증 지참 필수

- 5. 강의 녹화 및 강의 자료 배포 금지
- 4. 교육 수료 기준 : 교육시간 4시간 100% 이수
- 3. 교육 도중 자리 이탈 금지
- 2. 교육 당일 1시간 전까지 강의실 접속 완료
- 1. Zoom 어플 사전에 설치

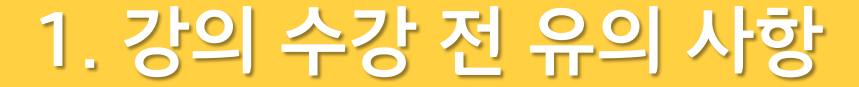

# **<sup>줌</sup> 온라인 교육 클릭 모바일, 테플릿으로 한돈협회 홈페이지 접속 <sup>후</sup> 화면 아래로 이동**

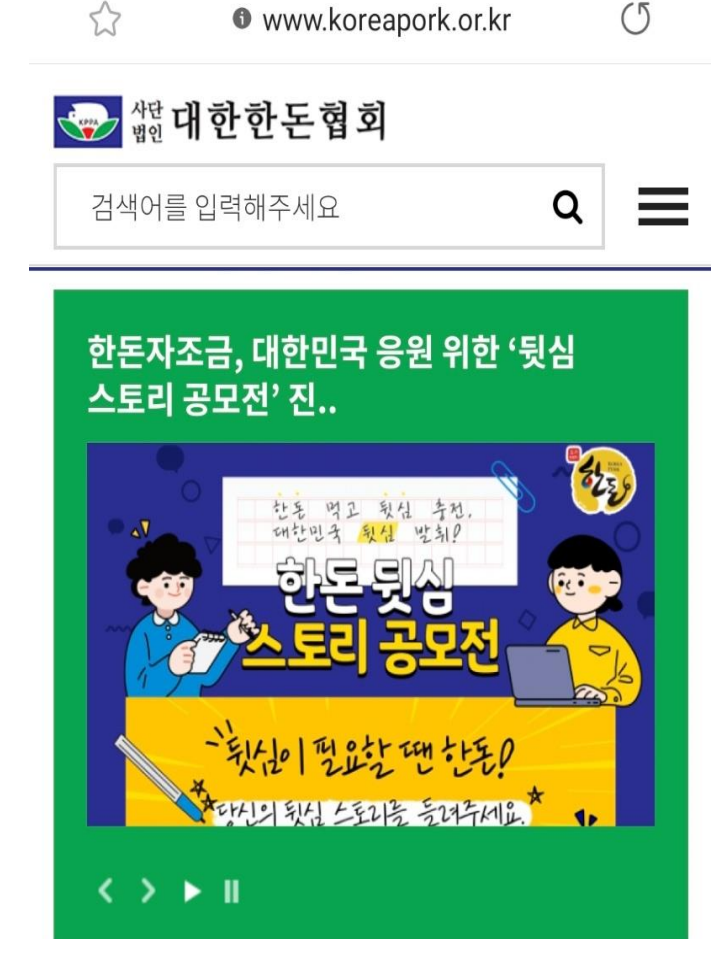

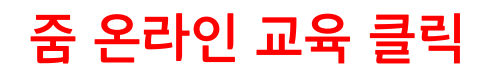

#### 종돈능력검정소

(사)대한한돈협회

한돈혁신센터 주소 : 경남 하동군 진교면 달구지?' \_ ' (구. 경남 하동군 진교면 양프기 3 89-4) 전화 : 055-883-1647 팩스. <a>

주소 : 서울 서초구 서초중앙로6길 9 제2축산회관 3층(구. 서울 서초구 서 초동 1621-19) 전화 : 02-581-9751 팩스 : 02-581-9768~9

TOP

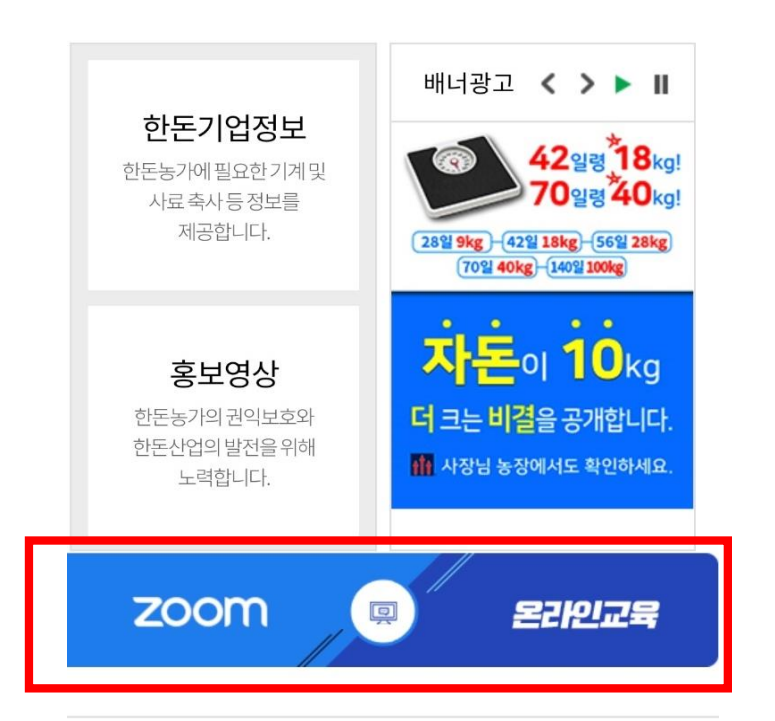

# **2. Zoom 어플 다운로드**

#### **구글 플레이스토어에서 Zoom 어플 다운로드**

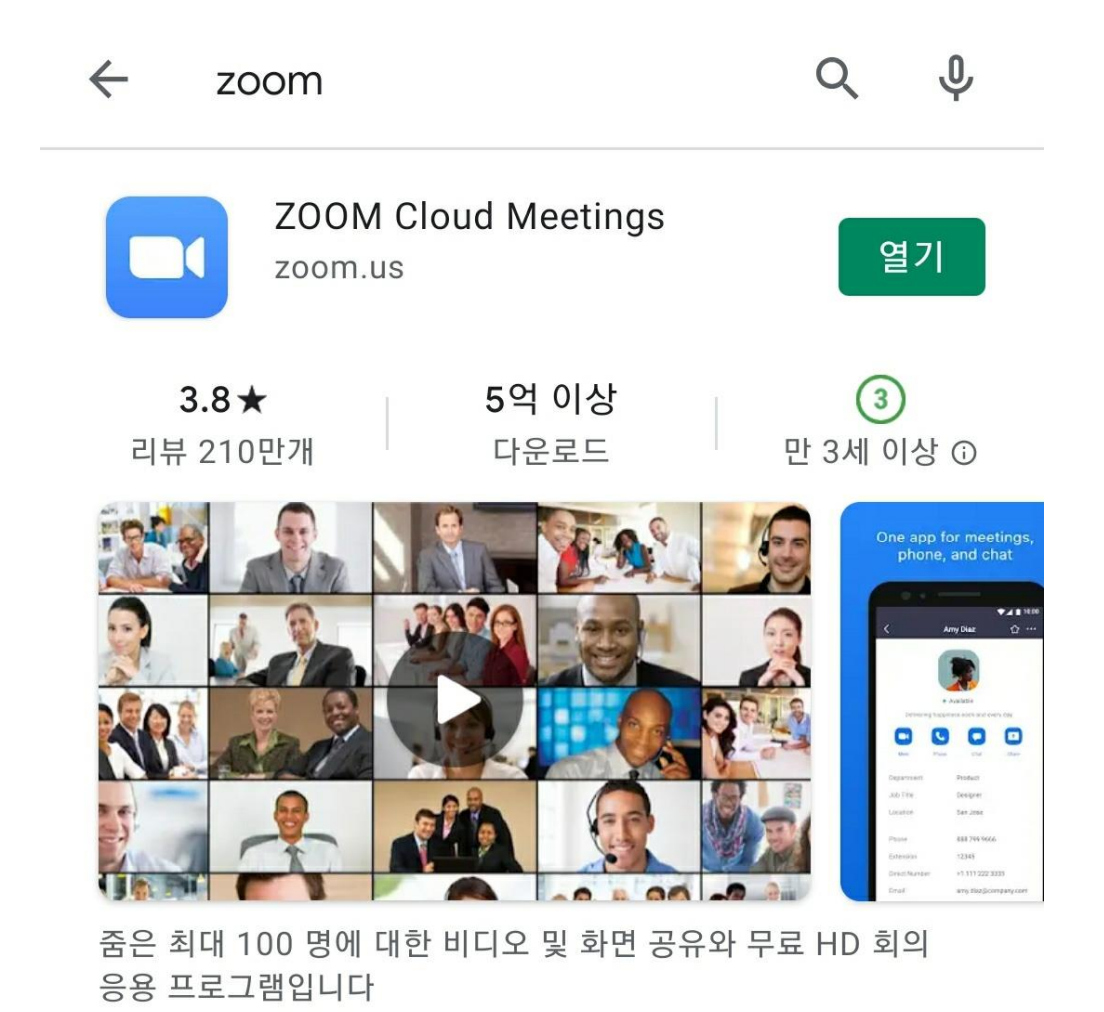

#### **교육 당일 발송 문자 메세지**

[한돈협 알림]

HACCP 농업인 과정 온라인교육 참석 안내

**3. 강의실 입장 (교육 당일)**

교육명 : HACCP 농입인과정(00차) 시간 : 2021년 4월 15일 13:00(30분 전까지 입장)

회의 ID : 000 0000 0000 암호 : 0000

**교육 당일 오전**

#### **교육생 휴대폰에 문자메세지를 통하여**

**회의 ZOOM 회의실**

**ID, 비밀번호 전송**

#### 연락처 추가

사람을 찾고 채팅을 시작하세요!

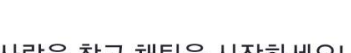

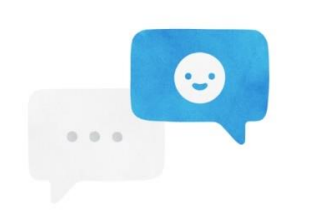

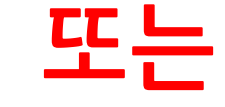

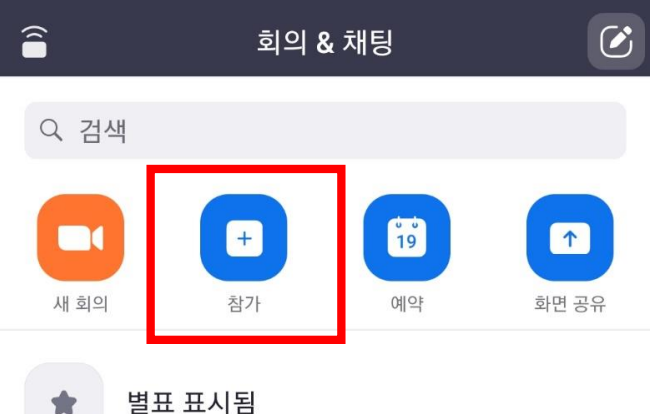

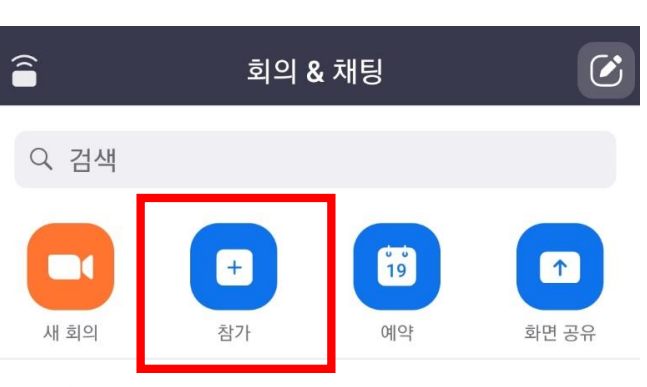

# **1. Zoom 어플 접속 후 참가 클릭**

**3. 강의실 입장 (교육 당일)**

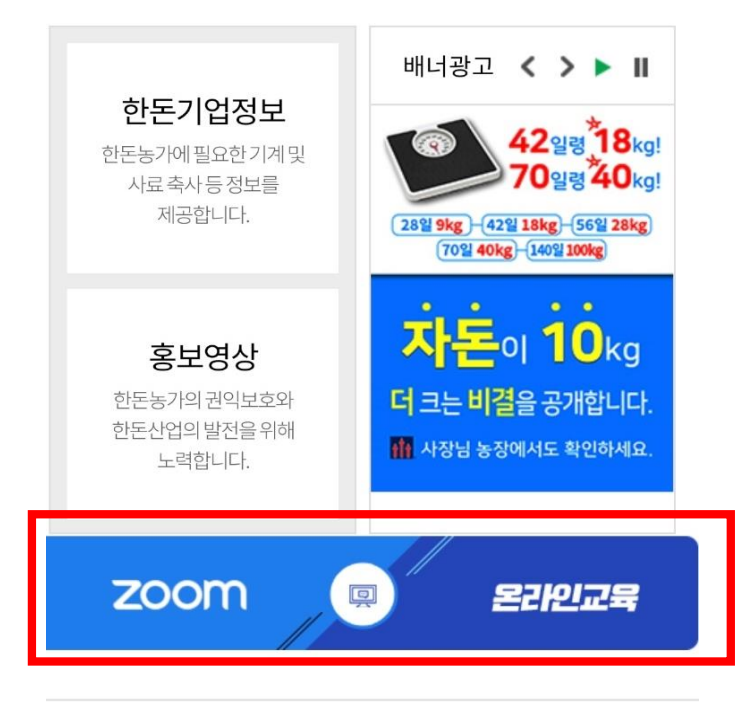

## **1. 한돈협회 홈페이지 경로 통하여 Zoom 접속**

TOP

주소 : 서울 서초구 서초중앙로6길 9 제2축산회관 3층(구. 서울 서초구 서

주소 : 경남 하동군 진교면 달구지?' \_\_ ' (구. 경남 하동군 진교면 양프기 3

초동 1621-19) 전화 : 02-581-9751 팩스 : 02-581-9768~9

89-4) 전화 : 055-883-1647 팩스. < 32-3490

(사)대한한돈협회

한돈혁신센터

종돈능력검정소

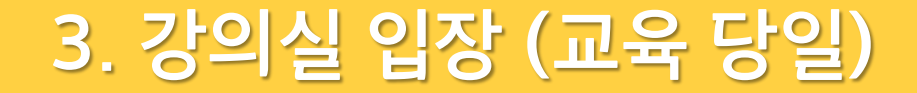

#### 2. 문자 메시지에 기재된 회의 ID 와 교육생 성함 입력 후 참가 클릭

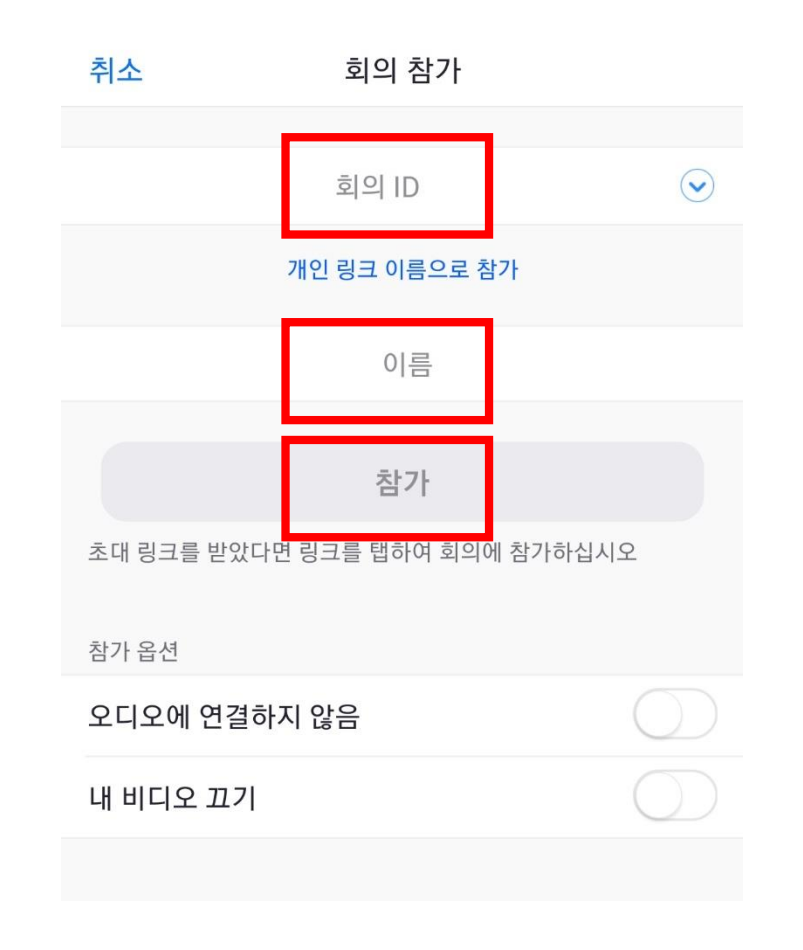

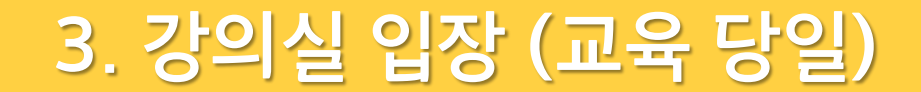

#### **3. 문자메세지에 기재된 비밀번호 입력**

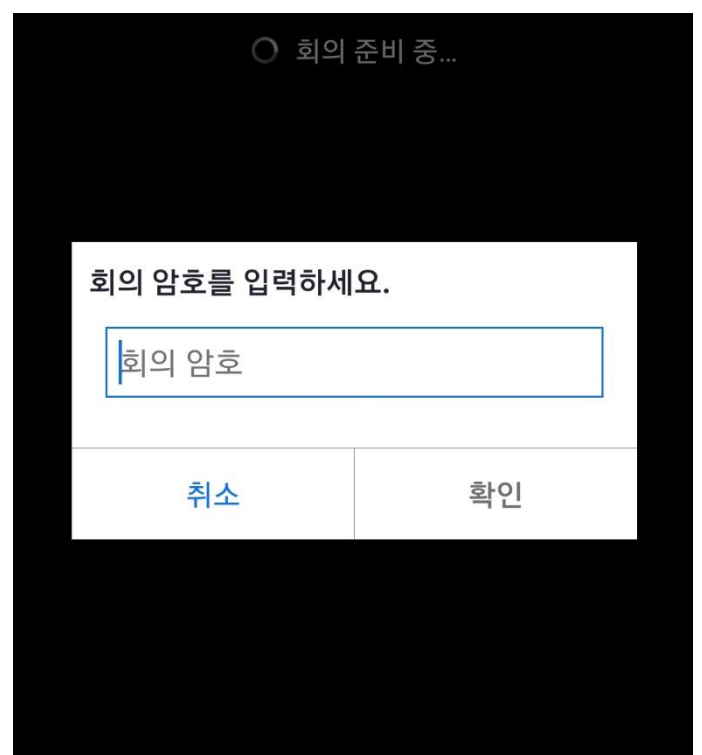

#### 비디오를 사용하지 않고 참가

#### 비디오를 사용하여 참가

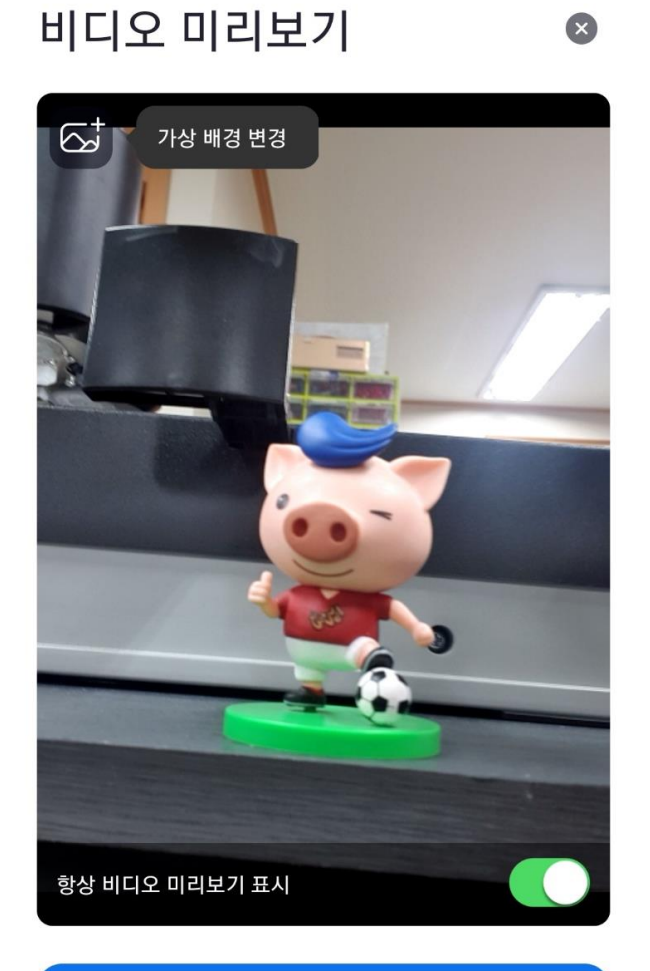

#### **4. 비디오를 사용하여 참가 클릭**

# **3. 강의실 입장 (교육 당일)**

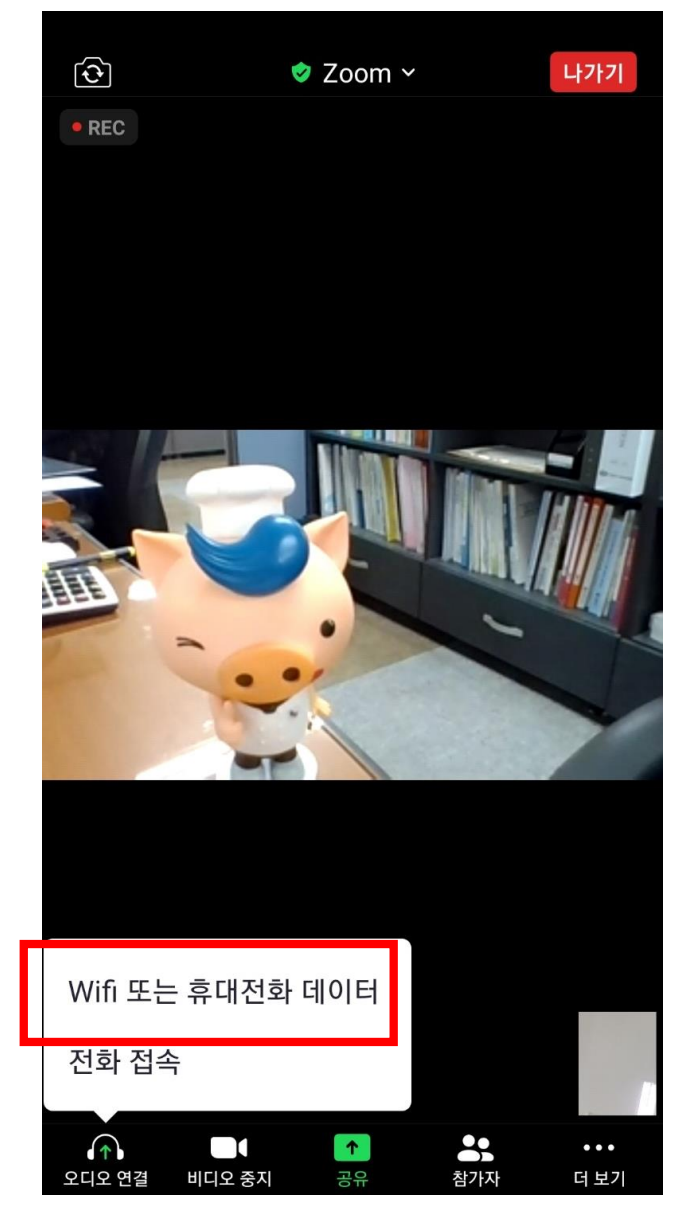

#### **5. 강의실 입장 후 Wifi 또는 휴대전화 데이터 클릭**

# **4. 신분증 확인**

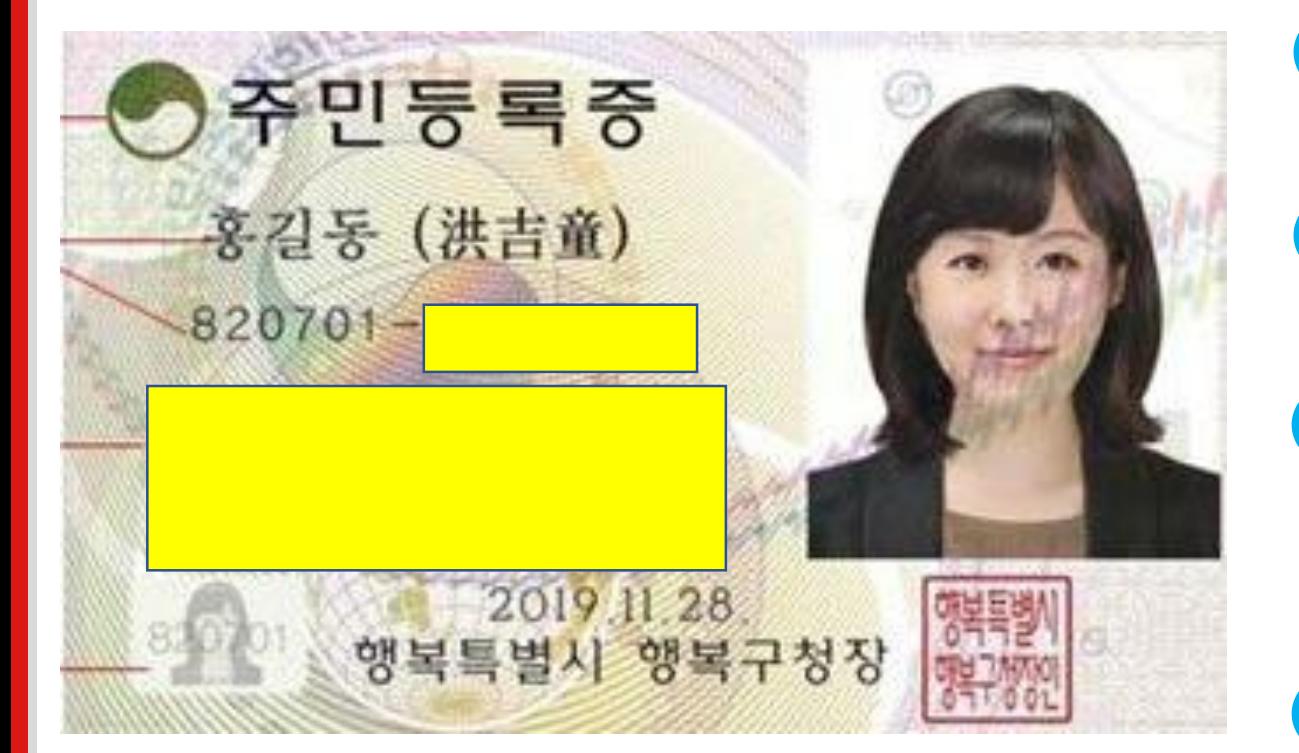

## **접속 후 교육 진행 전 교육생 본인확인 진행**

# **교육생은 신분증 지참 필수**

**주민등록번호 뒷자리 , 소재지는 포스트잇 등을 부착하여 개인정보 유출방지**

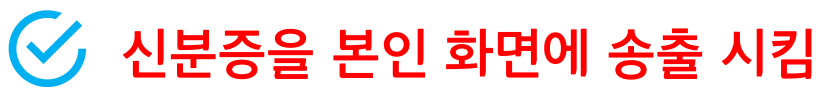

#### **강의 중 질문이 있을 경우 화면 하단 ' 더 보기' 클릭 후 '채팅' 클릭하여 메시지 입력**

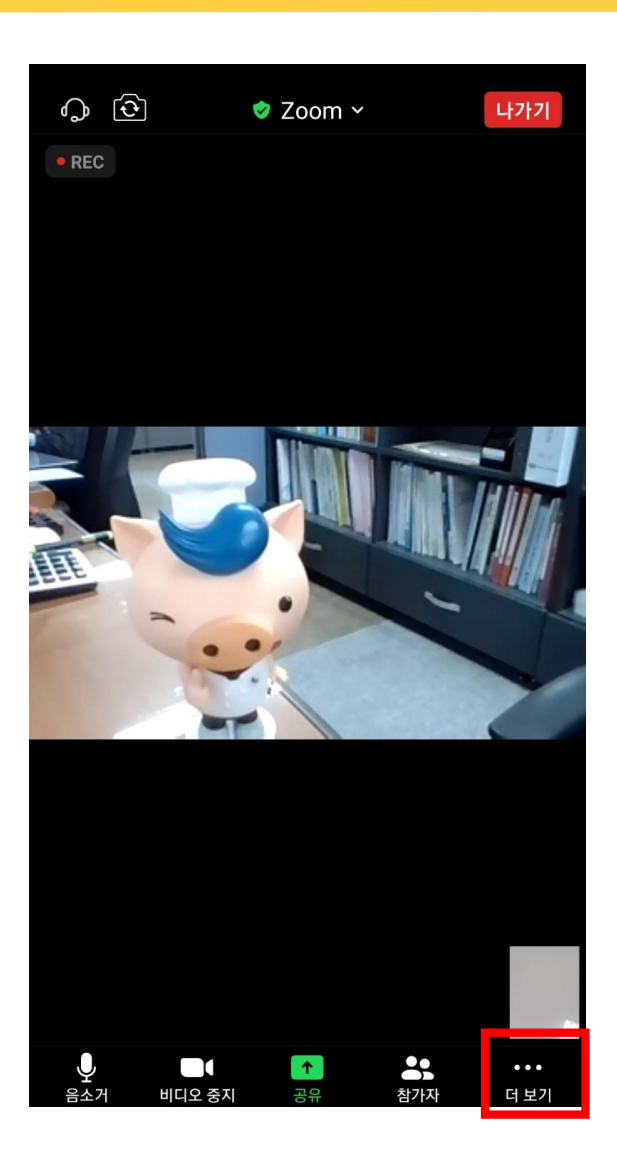

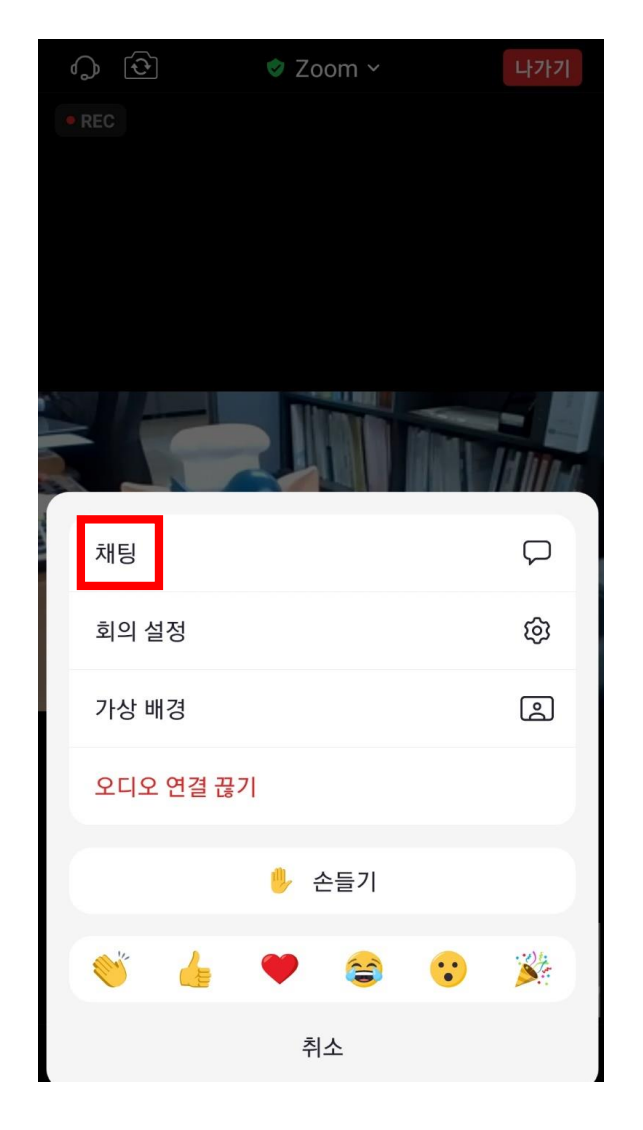

# **6. 질문하기**

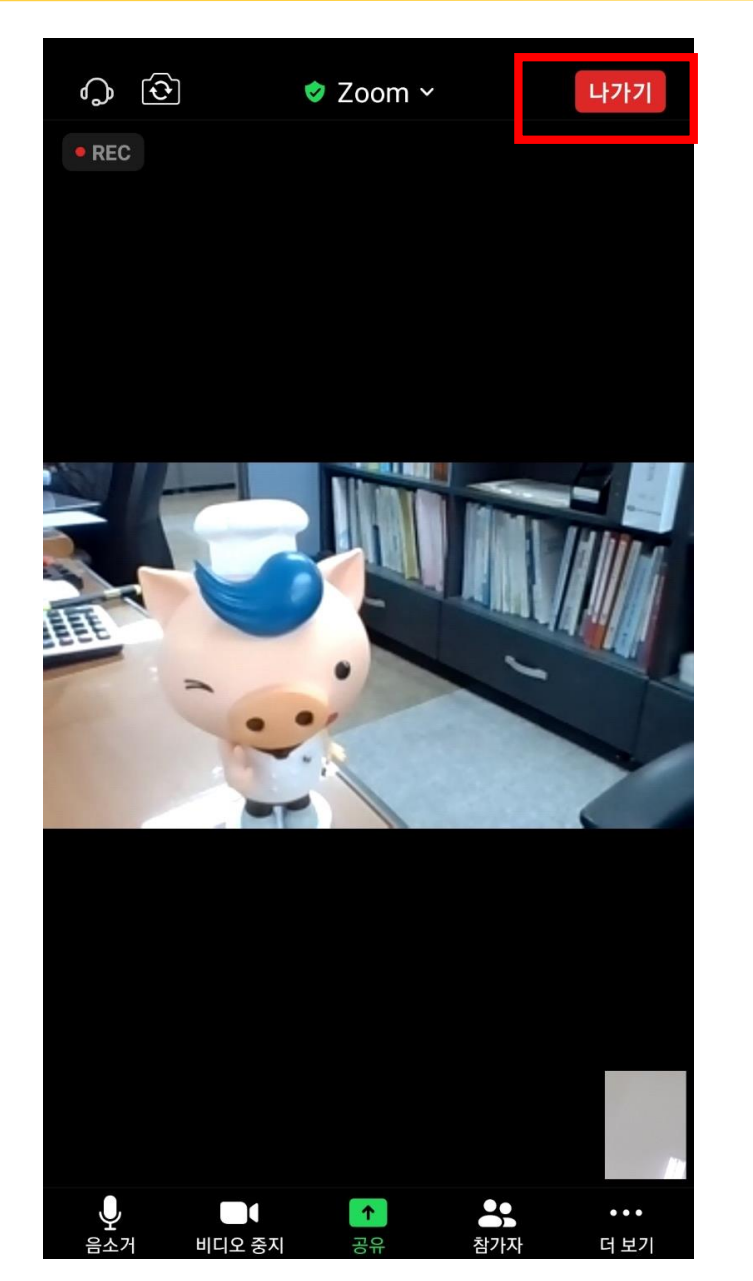

#### **교육이 완료 되면 오른쪽 하단 나가기 클릭**

# 감사합니다

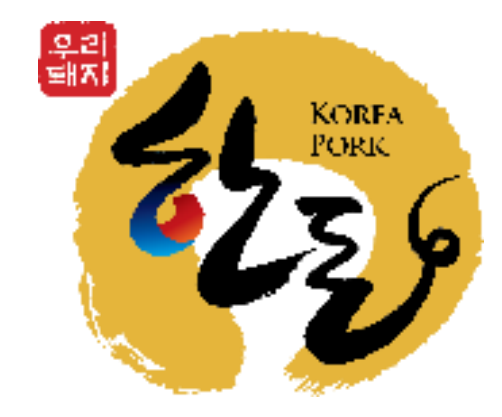